**Описание функциональных характеристик программного обеспечения «Мобильная система управления техническим обслуживанием и ремонтами (МСУ ТОиР)»**

# Содержание

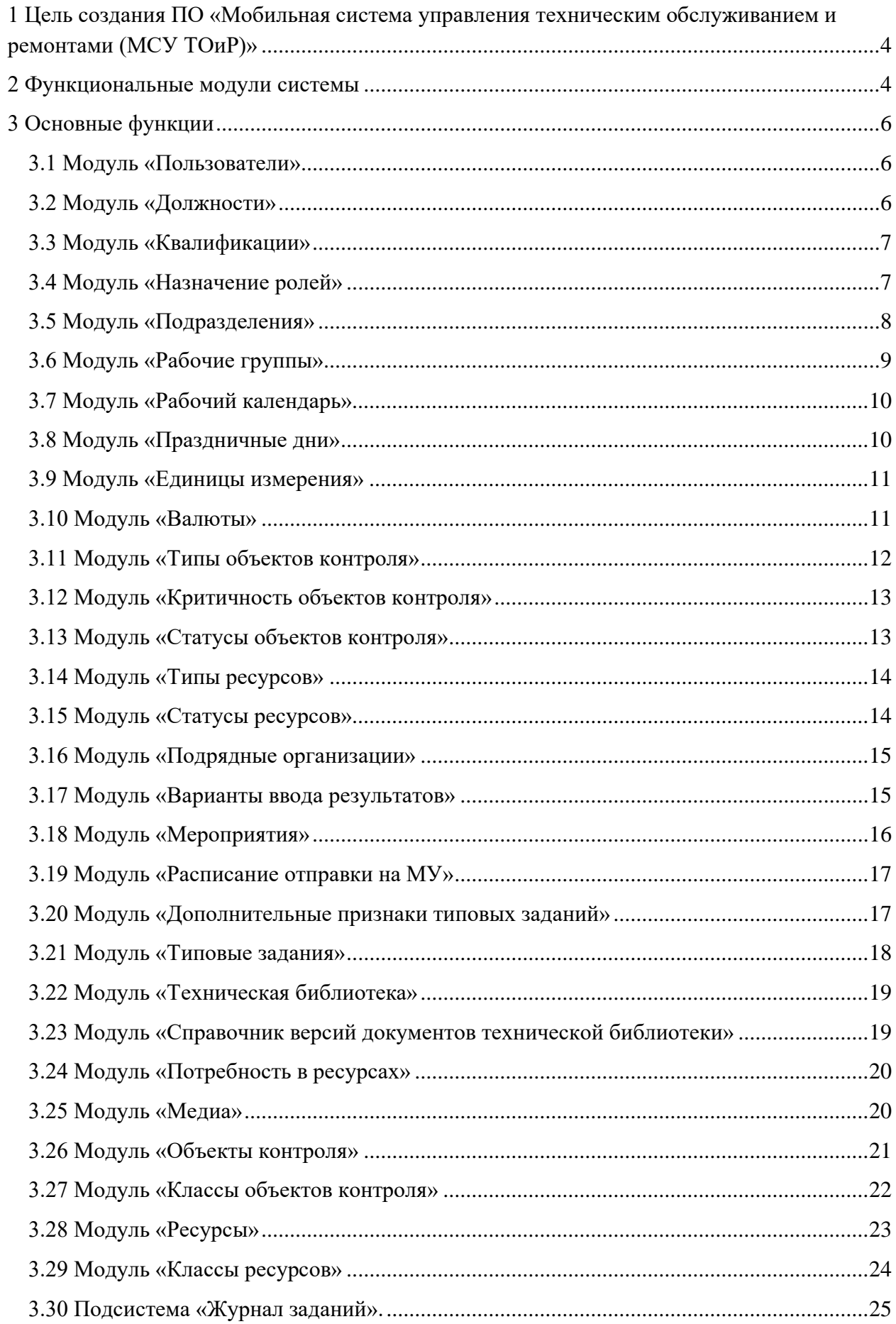

<span id="page-2-0"></span>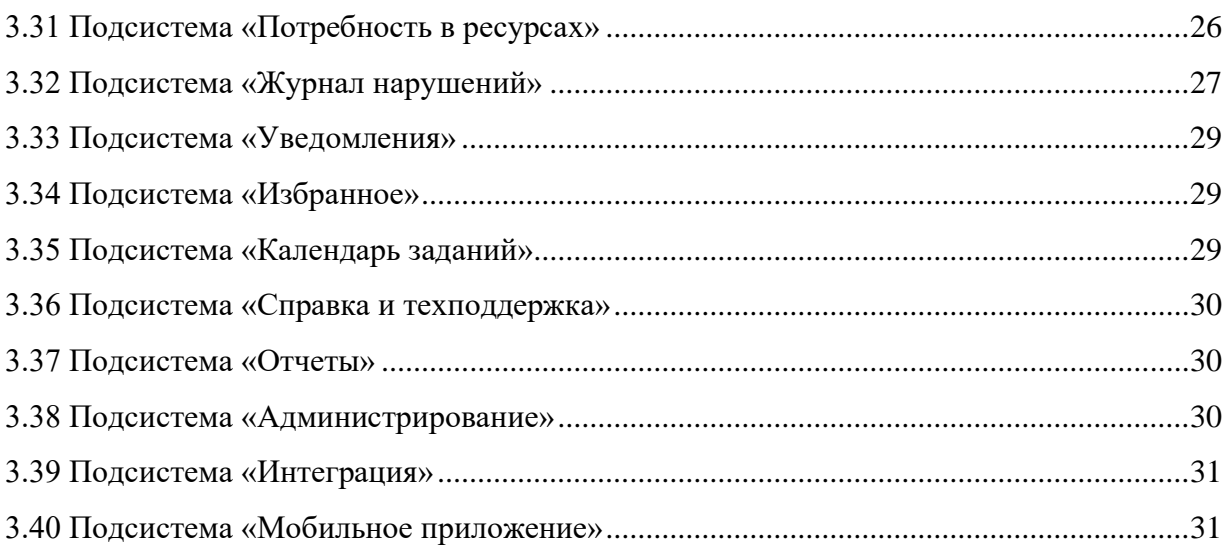

### **1 Цель создания ПО «Мобильная система управления техническим обслуживанием и ремонтами (МСУ ТОиР)»**

Целью создания системы является обеспечение следующих бизнес-процессов:

- хранение информации о материальных активах компании в структурированном и взаимосвязанном виде,

- управление единой информационной базой с данными о результатах проверок и осмотров контролируемого оборудования и аудита технологических бизнеспроцессов, полученными результатами, значениями эксплуатационных параметров, данными о зарегистрированных технологических нарушениях,

- мониторинг технического состояния объектов контроля или бизнес-процессов, хранение и управление данными мониторинга,

- организацию оптимального планирования и выполнения мероприятий ТОиР, с учетом потребности и доступности трудовых и материальных ресурсов,

- обмен информацией с другими информационными системами компании,

- анализ информации, позволяющий сделать выбор оптимальной стратегии ТОиР.

#### <span id="page-3-0"></span>**2 Функциональные модули системы**

В состав ПО входят следующие подсистемы и модули:

- Подсистема «**Справочники**», содержащая следующие модули:
	- 1) Модуль «Пользователи»
	- 2) Модуль «Должности»
	- 3) Модуль «Квалификации»
	- 4) Модуль «Назначение ролей»
	- 5) Модуль «Подразделения»
	- 6) Модуль «Рабочие группы»
	- 7) Модуль «Рабочий календарь»
	- 8) Модуль «Праздничные дни»
	- 9) Модуль «Единицы измерения»
	- 10) Модуль «Валюты»
	- 11) Модуль «Типы объектов контроля»
	- 12) Модуль «Критичность объектов контроля»
	- 13) Модуль «Статусы объектов контроля»
	- 14) Модуль «Типы ресурсов»
	- 15) Модуль «Статусы ресурсов»
- 16) Модуль «Подрядные организации»
- 17) Модуль «Варианты ввода результатов»
- 18) Модуль «Мероприятия»
- 19) Модуль «Расписание отправки на МУ»
- 20) Модуль «Дополнительные признаки типовых заданий»
- 21) Модуль «Типовые задания»
- 22) Модуль «Техническая библиотека»
- 23) Модуль «Справочник версий документов технической библиотеки»
- 24) Модуль «Потребность в ресурсах»
- 25) Модуль «Медиа»
- Подсистема «**Объекты контроля»**, содержащая следующие модули:
	- 26) Модуль «Объекты контроля»
	- 27) Модуль «Классы объектов контроля»
- Подсистема «**Номенклатура ресурсов»**, содержащая следующие модули:
	- 28) Модуль «Ресурсы»
	- 29) Модуль «Классы ресурсов»
- Подсистема «**Журнал заданий»**
- Подсистема **«Потребность в ресурсах»**
- Подсистема «**Журнал нарушений»**
- Подсистема **«Уведомления»**
- Подсистема **«Избранное»**
- Подсистема **«Календарь заданий»**
- Подсистема **«Справка и техподдержка»**
- Подсистема **«Отчеты»**
- Подсистема **«Администрирование»**
- Подсистема **«Интеграция»**
- Подсистема **«Мобильное приложение»**

# <span id="page-5-0"></span>**3 Основные функции**

### **3.1 Модуль «Пользователи»**

<span id="page-5-1"></span>Модуль обеспечивает выполнение функций управления списком пользователей системы.

Модуль обеспечивает следующие функциональные возможности:

- Просмотр списка пользователей;
- Поиск по списку пользователей, а также сортировку и группировку списка пользователей по заданным параметрам;
- Просмотр детальной информации о пользователе, включая:
	- 1) ФИО,
	- 2) Логин,
	- 3) Контактная информация,
	- 4) Признак активности пользователя
	- 5) Название должности
	- 6) Название подразделения
	- 7) Сведения о ролевых полномочиях
	- 8) Сведения о квалификации
	- 9) Сведения о рабочей группе пользователя
- Создание пользователя
- Редактирование данных пользователя
- Удаление пользователя
- Управление паролями пользователя
- Назначение пользователю ролей и полномочий
- Управление списком квалификаций
- Назначение пользователю замещений
- Работа с вложенными документами пользователя (просмотр, добавление, удаление)

### **3.2 Модуль «Должности»**

<span id="page-5-2"></span>Модуль обеспечивает выполнение функций управления списком должностей ИТР и рабочих профессий.

- Просмотр списка должностей;
- Создание должности
- Редактирование данных должности
- Удаление должности
- Дублирование существующей должности с последующим редактированием
- Массовое редактирование списка должностей

# **3.3 Модуль «Квалификации»**

<span id="page-6-0"></span>Модуль обеспечивает выполнение функций предоставления информации о квалификации работника. У работника может быть несколько квалификационных записей. Кроме названия квалификации могут быть записи о документе, дающем право на выполнение конкретных работ.

Модуль обеспечивает следующие функциональные возможности:

- Просмотр списка квалификаций;
- Создание квалификации
- Редактирование данных квалификации
- Удаление квалификации
- Дублирование существующей квалификации с последующим редактированием
- Массовое редактирование списка квалификаций

### **3.4 Модуль «Назначение ролей»**

<span id="page-6-1"></span>Модуль обеспечивает выполнение функций предоставления информации о ролях работника. У работника может быть несколько записей о ролях. В информационной системе уже существует преднастроенный список ролей. Каждой роли поставлены в соответствие разрешения на доступ к элементам интерфейса пользователя- пунктам меню, формам, полям форм и отчетам.

Перечень ролей и ограничений на доступ к элементам интерфейса пользователя может быть изменен квалифицированным пользователем.

Ниже приведен перечень преднастроенных ролей:

- Супер администратор –специалист с полными правами на доступ к данным
- Администратор НСИ специалист по настройке базовых справочников
- Плановик специалист, разрабатывающий нормативы (типовые техкарты, типовые задания, графики ППР)
- Поставщик ресурсов специалист, регистрирующий в информационной системе плановые цены, количество и фактическую цену поставленных ресурсов
- Руководитель специалист, контролирующий возможность выполнения заданий, корректирующий потребность в использовании трудовых и материальных ресурсов, контролирующий выполнение заданий и изменяющий условия их выполнения
- Исполнитель заданий в мастер-системе лицо выполняющее задание и регистрирующее нарушения без использования мобильного устройства
- Исполнитель заданий в мобильном устройстве лицо выполняющее задание и регистрирующее нарушения с использованием мобильного устройства
- Ответственный за устранение нарушений лицо ответственное за анализ зарегистрированных нарушений, принятия решений о назначении исполнителей, устраняющих нарушения, выдающий поручения исполнителям и контролирующий выполнение поручений
- Исполнитель устранения нарушений лицо выполняющее поручение ответственного за устранение нарушений
- Гость МУ пользователь мобильного устройства, без прав на внесение каких либо изменений в данные
- Гость МС пользователь мастер-системы, без прав на внесение каких либо изменений в данные

Модуль обеспечивает следующие функциональные возможности:

- Просмотр списка ролей назначенных выбранному пользователю;
- Добавления новой роли;
- Удаления выбранной роли.

### **3.5 Модуль «Подразделения»**

<span id="page-7-0"></span>Модуль обеспечивает выполнение функций предоставления информации о кодах и наименованиях подразделений организации в виде иерархического списка.

- Просмотр списка подразделений;
- Поиск по списку подразделений, а также сортировку списка подразделений по заданным параметрам;
- Просмотр детальной информации о подразделении, включая:
	- 1) Полный код
- 2) Наименование
- 3) Юридический адрес
- 4) Почтовый адрес
- 5) Телефон
- 6) Факс
- 7) Email
- 8) Сайт
- 9) ОРГН
- 10) ИНН
- 11) КПП
- 12) ОКПО
- 13) ОКВЭД
- 14) БИК
- 15) Р/С
- 16) К/С
- 17) Должность контактного лица
- 18) ФИО контактного лица
- Создание подразделения
- Редактирование данных подразделения
- Копирование\дублирование\вырезание\вставка подразделения
- Удаление подразделения
- Работа с вложенными документами подразделения (просмотр, добавление, удаление)

# **3.6 Модуль «Рабочие группы»**

<span id="page-8-0"></span>Модуль обеспечивает выполнение функций управления группами персонала, выполняющими общие операции обслуживания объектов контроля. Для рабочей группы ограничивается доступ к данным в рамках функциональных обязанностей персонала рабочей группы.

- Просмотр списка рабочих групп;
- Поиск по списку рабочих групп, а также сортировку списка по заданным параметрам;
- Просмотр и изменение детальной информации о рабочей группе, включая:
	- 1) Код рабочей группы
	- 2) Наименование рабочей группы
	- 3) Корневой объект рабочей группы
- 4) Корневой класс рабочей группы
- 5) Корневой подразделение рабочей группы
- Создание рабочей группы
- Редактирование рабочей группы
- Дублирование рабочей группы с последующим редактированием
- Удаление рабочей группы.

# **3.7 Модуль «Рабочий календарь»**

<span id="page-9-0"></span>Модуль обеспечивает выполнение функций управления справочником рабочих календарей (графиков работы, с учетом сменных календарей подразделений). Рабочие календари создаются для подразделений организации. Для одного подразделения может быть создано несколько календарей, если рабочие разные группы подразделения могут работать по собственным индивидуальным рабочим календарям.

Модуль обеспечивает следующие функциональные возможности:

- Просмотр списка рабочих календарей;
- Поиск по списку рабочих календарей, а также сортировку и группировку списка по заданным параметрам;
- Просмотр и изменение детальной информации о рабочем календаре, включая:
	- 1) Код рабочего календаря
	- 2) Наименование рабочего календаря
	- 3) Подразделение, работающее по данному рабочему календарю
	- 4) Количество вахт рабочего календаря
	- 5) Статус рабочего календаря
	- 6) Сведения о пользователе, согласовавшем рабочий календарь и дате согласования
- Создание рабочего календаря
- Редактирование рабочего календаря
- Дублирование рабочего календаря с последующим редактированием
- Удаление рабочего календаря.

# **3.8 Модуль «Праздничные дни»**

<span id="page-9-1"></span>Модуль обеспечивает выполнение функций управления справочником праздничных дней, составленного с учетом общегосударственных праздничных и выходных дней.

- Просмотр и изменение детальной информации, включая:
	- 1) Код
	- 2) Дата
	- 3) Тип дня (праздничный, предпраздничный, рабочий)
- Создание
- Редактирование
- Удаление
- Импорт производственного календаря из внешней системы.

### **3.9 Модуль «Единицы измерения»**

<span id="page-10-0"></span>Модуль обеспечивает выполнение функций управления иерархическим справочником базовых и производных единиц измерения, а также классификационных кодов единиц измерения.

- Просмотр списка единиц измерения;
- Поиск по списку единиц измерения, а также сортировку списка подразделений по заданным параметрам;
- Просмотр детальной информации об единице измерения, включая:
	- 1) Код
	- 2) Полный код
	- 3) Базовая единица измерения
	- 4) Наименование
	- 5) Комментарий
	- 6) Масштаб (переводной коэффициент относительно базовой единицы измерения)
- Создание единицы измерения
- Редактирование единицы измерения
- Копирование\дублирование\вырезание\вставка единицы измерения
- Удаление единицы измерения

### <span id="page-10-1"></span>**3.10 Модуль «Валюты»**

Модуль обеспечивает выполнение функций управления справочником валют.

- Просмотр списка валют;
- Поиск по списку валют, а также сортировку и группировку списка по заданным параметрам;
- Просмотр и изменение детальной информации о валюте, включая:
	- 1) Код валюты
	- 2) Наименование валюты
- Создание валюты
- Редактирование валюты
- Дублирование валюты с последующим редактированием
- Массовое редактирование элементов списка
- Удаление валюты.

# **3.11 Модуль «Типы объектов контроля»**

<span id="page-11-0"></span>Модуль обеспечивает выполнение функций управления справочником типов узлов иерархии объектов контроля. Например: Основное оборудование, Место возникновения затрат (ООМВЗ), Вспомогательное оборудование с совместным ремонтом ОО или ОМВЗ (ВСПРОО), Вспомогательное оборудование эксплуатируемое при ремонте основного (ВСПЭОО), Вспомогательное оборудование с ремонтами не зависящими от ремонтов основного (ВСП), Узел оборудования (УО), Бизнес-процесс (БП), Узел административной инфраструктуры (АДМ), Узел технологической инфраструктуры, например технологический участок (УЧ), Здания и сооружения (ЗиС), Транспорт и грузоподъемные механизмы (ТиГПМ). Типы объекта контроля используются в процессе планирования ТОиР, упрощают навигацию по иерархическому списку объектов контроля, а также могут служить дополнительной аналитикой отнесения затрат.

- Просмотр списка типов объектов контроля;
- Поиск по списку типов объектов контроля, а также сортировку и группировку списка по заданным параметрам;
- Просмотр и изменение детальной информации о типе объекта контроля, включая:
	- 1) Код типа объекта контроля
	- 2) Наименование типа объекта контроля
	- 3) «Значок», соответствующий типу объекта контроля
- Создание типа объекта контроля
- Редактирование типа объекта контроля
- Дублирование типа объекта контроля с последующим редактированием
- Массовое редактирование элементов списка
- Удаление типа объекта контроля.

# **3.12 Модуль «Критичность объектов контроля»**

<span id="page-12-0"></span>Модуль обеспечивает выполнение функций управления справочником со списком кодов, наименований и комментариев, описывающих бизнес-ценность объекта контроля и ущерб для производства, в случае отказа в выполнении основной функции.

Модуль обеспечивает следующие функциональные возможности:

- Просмотр списка критичностей;
- Поиск по списку критичностей, а также сортировку и группировку списка по заданным параметрам;
- Просмотр и изменение детальной информации о критичности, включая:
	- 1) Код
	- 2) Наименование
	- 3) Комментарий
- Создание критичности
- Редактирование критичности
- Удаление критичности.

### **3.13 Модуль «Статусы объектов контроля»**

<span id="page-12-1"></span>Модуль обеспечивает выполнение функций управления справочником статусов, в которых может находиться объект контроля. Например: В монтаже; В эксплуатации; В ремонте; В резерве; на Складе; В аренде.

- Просмотр списка статусов;
- Поиск по списку статусов, а также сортировку и группировку списка по заданным параметрам;
- Просмотр и изменение детальной информации о статусе, включая:
	- 1) Код
	- 2) Наименование
	- 3) Комментарий
- Создание статуса
- Редактирование статуса
- Дублирование статуса с последующим редактированием
- Массовое редактирование элементов списка

• Удаление статуса.

# **3.14 Модуль «Типы ресурсов»**

<span id="page-13-0"></span>Модуль обеспечивает выполнение функций управления справочником типов номенклатуры ресурсов. Использование справочника позволяют оценить плановые и фактические затраты в разрезе типов ресурсов. Например, оценить затраты на ФОТ, МТР, использование машин и механизмов.

Модуль обеспечивает следующие функциональные возможности:

- Просмотр списка типов ресурсов;
- Поиск по списку типов ресурсов, а также сортировку и группировку списка по заданным параметрам;
- Просмотр и изменение детальной информации о типе ресурса, включая:
	- 1) Код
	- 2) Наименование
	- 3) Комментарий
- Создание типа ресурса
- Редактирование типа ресурса
- Дублирование типа ресурса с последующим редактированием
- Удаление типа ресурса.

### **3.15 Модуль «Статусы ресурсов»**

<span id="page-13-1"></span>Модуль обеспечивает выполнение функций управления справочником статусов, в которых может находиться ресурс. Например, используется или не используется выбранный ресурс.

- Просмотр списка статусов;
- Поиск по списку статусов, а также сортировку и группировку списка по заданным параметрам;
- Просмотр и изменение детальной информации о статусе, включая:
	- 1) Код
	- 2) Наименование
	- 3) Комментарий
- Создание статуса
- Редактирование статуса
- Дублирование статуса с последующим редактированием
- Удаление статуса.

# **3.16 Модуль «Подрядные организации»**

<span id="page-14-0"></span>Модуль обеспечивает выполнение функций управления справочником подрядных организаций, которые являются поставщиками услуг для организации.

Модуль обеспечивает следующие функциональные возможности:

- Просмотр списка подрядных организаций;
- Поиск по списку подрядных организаций, а также сортировку и группировку списка по заданным параметрам;
- Просмотр и изменение детальной информации о подрядной организации, включая:
	- 1) Код
	- 2) Наименование
	- 3) Юридический адрес
	- 4) Почтовый адрес
	- 5) Телефон
	- 6) Факс
	- 7) Email
	- 8) ИНН
	- 9) КПП
	- 10) ОГРН
	- 11) ОКПО
	- 12) ОКВЭД
	- 13) БИК
	- 14) Р/C
	- 15) К/С
	- 16) Должность контактного лица
	- 17) ФИО контактного лица
- Создание подрядной организации
- Редактирование подрядной организации
- Дублирование подрядной организации с последующим редактированием
- Массовое редактирование списка подрядных организаций
- Удаление подрядной организации

### <span id="page-14-1"></span>**3.17 Модуль «Варианты ввода результатов»**

Модуль обеспечивает выполнение функций управления справочником со списком возможных вариантов и форматов ответов, а также формата регистрации результатов выполнения операций в техкартах и заказах, как в Мастер-системе, так и в мобильном приложении. Кроме того, указывается вариант ответа, соответствующий нарушению.

Модуль обеспечивает следующие функциональные возможности:

- Просмотр списка вариантов ответа;
- Поиск по списку вариантов ответа, а также сортировку списка по заданным параметрам;
- Просмотр и изменение детальной информации о варианте ответа, включая:
	- 1) Код
	- 2) Наименование
	- 3) Вариант
- Создание варианта ответа
- Редактирование варианта ответа
- Удаление варианта ответа

# **3.18 Модуль «Мероприятия»**

<span id="page-15-0"></span>Модуль обеспечивает выполнение функций управления справочником мероприятий, позволяющих объединять задания в рамках крупных производственных программ, например, остановочных ремонтов.

- Просмотр списка мероприятий;
- Поиск по списку мероприятий, а также сортировку и группировку списка по заданным параметрам;
- Просмотр и изменение детальной информации о мероприятии, включая:
	- 1) Код
	- 2) Наименование
	- 3) Комментарий
	- 4) Дата начала
	- 5) Дата завершения
- Создание мероприятия
- Редактирование мероприятия
- Дублирование мероприятия с последующим редактированием
- Массовое редактирование списка мероприятий
- Удаление мероприятия
- Работа с вложенными документами, относящимися к мероприятию (просмотр, добавление, удаление)

# **3.19 Модуль «Расписание отправки на МУ»**

<span id="page-16-0"></span>Модуль обеспечивает выполнение функций управления расписанием отправки рабочих заданий на мобильные устройства исполнителей. Кроме того модуль позволяет указать рабочую группу исполнителей задания.

Модуль обеспечивает следующие функциональные возможности:

- Просмотр списка расписаний;
- Поиск по списку расписаний, а также сортировку и группировку списка по заданным параметрам;
- Просмотр и изменение детальной информации о расписании, включая:
	- 1) Код
	- 2) Наименование
	- 3) Комментарий
	- 4) Рабочая группа
	- 5) Число дней от старта передачи на МУ задания со статусом «В работе» до даты планового завершения задания
	- 6) Число дней от старта передачи на МУ задания в статусе «В работе» до даты планового начала задания
	- 7) Число дней от старта передачи на МУ задания со статусом «Новое» до даты планового завершения задания
	- 8) Число дней от старта передачи на МУ задания со статусом «Новое» до даты планового начала задания
- Создание расписания
- Редактирование расписания
- Дублирование расписания с последующим редактированием
- Массовое редактирование списка расписаний
- Удаление расписания

### **3.20 Модуль «Дополнительные признаки типовых заданий»**

<span id="page-16-1"></span>Модуль обеспечивает выполнение функций управления справочником, содержащим варианты дополнительной аналитики для заданий.

- Просмотр списка дополнительных признаков;
- Поиск по списку дополнительных признаков, а также сортировку и группировку списка по заданным параметрам;
- Просмотр и изменение детальной информации о дополнительном признаке, включая:
	- 1) Код
	- 2) Наименование
	- 3) Комментарий
- Создание дополнительного признака
- Редактирование дополнительного признака
- Удаление дополнительного признака

#### **3.21 Модуль «Типовые задания»**

<span id="page-17-0"></span>Модуль обеспечивает выполнение функций управления справочником типовых заданий, разработанных для конкретных объектов по типовым технологическим картам, генерации рабочих заданий из типовых, инициализации начала отсчета дат для генерации заданий по графику ППР объекта, указанного как «Объект планирования» в задании.

- Просмотр списка типовых заданий;
- Поиск по списку типовых заданий, а также сортировку и группировку списка по заданным параметрам;
- Просмотр и изменение детальной информации о типовом задании, включая:
	- 1) Класс объекта контроля
	- 2) Код типового задания
	- 3) Наименование типового задания
	- 4) Комментарий
	- 5) Объект планирования
	- 6) Вид воздействия
	- 7) Место выполнения (мобильное устройство и\или Мастер-система)
	- 8) Календарь
	- 9) Дополнительные признаки
	- 10) Признак и период автогенерации
	- 11) Способ выполнения (хозяйственный или подрядный)
	- 12) Валюта
	- 13) Длительность типового задания
	- 14) Начальный статус генерации

15) Подразделение, выполняющее задание

16) Исполнитель задания

- Создание типового задания
- Редактирование типового задания
- Дублирование типового задания с последующим редактированием
- Удаление типового задания
- Генерация рабочих заданий из типовых (автоматически по графику или вручную на заданную дату)
- Работа с вложенными документами, относящимися к типовому заданию (просмотр, добавление, удаление)

# **3.22 Модуль «Техническая библиотека»**

<span id="page-18-0"></span>Модуль обеспечивает выполнение функций управления технической библиотекой хранилищем файлов документов, сгруппированным по папкам. Файлы технической библиотеки могут быть добавлены к множеству сущностей программного обеспечения. Например, к объектам контроля, заданиям, техкартам, заказам или типовым нарушениям.

Модуль обеспечивает следующие функциональные возможности:

- Просмотр структуры библиотеки и загруженных файлов;
- Поиск документам библиотеки, а также сортировку списка по заданным параметрам;
- Просмотр детальной информации о документе библиотеки, включая:
	- 1) Наименование документа
	- 2) Комментарий
	- 3) Версия документа
	- 4) Содержимое приложенного файла.
- Загрузка документов в библиотеку;
- Редактирование документа;
- Удаление документов из библиотеки.

### **3.23 Модуль «Справочник версий документов технической библиотеки»**

<span id="page-18-1"></span>Модуль обеспечивает выполнение функций контроля версий документов технической библиотеки.

- Просмотр документов библиотеки и загруженных файлов;
- Поиск по документам библиотеки, а также сортировку списка по заданным параметрам;
- Просмотр детальной информации о документе библиотеки, включая:
	- 1) Наименование документа
	- 2) Все версии документа
	- 3) Комментарий
	- 4) Содержимое приложенных файлов к каждой из версий документа.
- Удаление устаревших версий документа.

# **3.24 Модуль «Потребность в ресурсах»**

<span id="page-19-0"></span>В модуле реализуется планирование общей потребности в ресурсах на уровне заказов, заданий и мероприятий, регистрируется поступлений ресурсов и фактические цены поступления. Выполняется автоматическое распределение поступившей партии ресурсов по операциям заказов.

Модуль обеспечивает следующие функциональные возможности:

- На этапе планирования выполнение расчета потребности каждого из ресурсов на уровне выбранных пользователем заказа, задания или мероприятия
- На этапе планирования задать цену номенклатуры ресурсов на уровне выбранного заказа, задания или мероприятия и перенести эту цену на уровень ресурса операции заказа
- На уровне выбранного заказа, задания или мероприятия зарегистрировать партию поступившей номенклатуры ресурсов с фактической ценой поставки
- Автоматически распределить поступившую партию ресурсов по операциям заказов
- Выполнить перераспределение поступившей партии ресурсов по операциям выбранных заказов или заданий

### **3.25 Модуль «Медиа»**

<span id="page-19-1"></span>Модуль обеспечивает выполнение функций работы с медиа-файлами, фиксирующими факт выполнения заказа, зарегистрированное нарушение или состояние объекта после устранения нарушения.

- Просмотр медиа-файлов;
- Поиск по медиа-файлам, а также сортировку списка по заданным параметрам;
- Просмотр детальной информации о медиа-файле, включая:
	- 1) Имя и тип файла
	- 2) Объект контроля, к которому относится данный файл
	- 3) Задание, в ходе работы над которым был сделан файл
- 4) Заказ, в ходе работы над которым был сделан файл
- 5) Операция, в ходе выполнения которой был сделан файл
- 6) Описание нарушения, зафиксированного в файле
- 7) Комментарий
- 8) Дата изменения
- 9) ФИО пользователя, внесшего изменения
- Добавление медиа-файла.

# **3.26 Модуль «Объекты контроля»**

<span id="page-20-0"></span>Модуль обеспечивает выполнение функций управления иерархическим справочником объектов контроля (объектов административной, технологической инфраструктуры организации, оборудования, его узлов и контролируемых бизнес-процессов).

- Просмотр иерархического списка объектов контроля;
- Поиск по списку объектов контроля, а также сортировку списка объектов контроля по заданным параметрам;
- Просмотр и изменение детальной информации об объекте контроля, включая:
	- 1) Наименование,
	- 2) Код объекта контроля,
	- 3) Полный код объекта контроля,
	- 4) Родительский объект контроля
	- 5) Комментарий
	- 6) Класс объекта контроля
	- 7) Подразделение-владелец объекта контроля
	- 8) Подразделение обслуживания объекта контроля
	- 9) Критичность объекта контроля
	- 10) Тип объекта контроля
	- 11) Статус объекта контроля
	- 12) Логин пользователя, внесшего последние изменения
	- 13) Дата последнего изменения
	- 14) Индивидуальные атрибуты объекта контроля.
- Создание объекта контроля
- Редактирование объекта контроля
- Копирование\дублирование\вырезание\удаление\вставка объекта контроля
- Вырезание\дублирование\удаление\вставка ветки с объектами контроля
- Преобразование иерархического списка объектов контроля в плоский список
- Доступ к модулям, связанным с объектом контроля
- Регистрация нарушений на уровне объекта контроля
- Работа с вложенными документами, относящимися к объекту контроля (просмотр, добавление, удаление).
- Работа с медиа файлами связанными с объектом контроля

# **3.27 Модуль «Классы объектов контроля»**

<span id="page-21-0"></span>Модуль обеспечивает выполнение функций управления иерархическим справочником классов объектов контроля. Класс объектов контроля объединяет в группы объекты контроля с общими функциями, сходным технологическим исполнением и со сходными правилами ТОиР (виды воздействия, графики ППР, общие характеристики паспорта и контролируемые эксплуатационные характеристики).

- Просмотр иерархического списка классов объектов контроля;
- Поиск по списку классов объектов контроля, а также сортировку списка по заданным параметрам;
- Просмотр и изменение детальной информации о классе объекте контроля, включая:
	- 1) Наименование класса объектов контроля,
	- 2) Код класса объектов контроля,
	- 3) Полный код класса объектов контроля,
	- 4) Код родительского класса объектов контроля,
	- 5) Комментарий
- Доступ к модулям, связанным с выбранным классом объекта контроля, включая:
	- 1) Категориям атрибутов объекта контроля,
	- 2) Узлам объекта контроля,
	- 3) Видам воздействия,
	- 4) Типовым операциям,
	- 5) Техкартам,
	- 6) Правилам ППР,
	- 7) Типовым нарушениям.
- Создание класса объектов контроля
- Редактирование класса объектов контроля
- Копирование\дублирование\вырезание\удаление\вставка класса объектов контроля
- Копирование\дублирование\вырезание\удаление\вставка ветки классов объектов
- Преобразование иерархического списка классов объекта контроля в плоский список
- Доступ к модулям, связанным с объектом контроля
- Обновление наследуемых свойств (от родительских классов к дочерним классам)
- Работа с вложенными документами, относящимися к классу объекта контроля (просмотр, добавление, удаление).

# **3.28 Модуль «Ресурсы»**

<span id="page-22-0"></span>Модуль обеспечивает выполнение функций управления иерархическим справочником, содержащим сведения о наименовании, кодах, классах и основных характеристиках номенклатуры трудовых и материальных ресурсов, а также услугах сторонних организаций.

Модуль обеспечивает следующие функциональные возможности:

- Просмотр иерархического списка ресурсов;
- Поиск по списку ресурсов, а также сортировку списка по заданным параметрам;
- Просмотр и изменение детальной информации о ресурсе, включая:
	- 1) Наименование,
	- 2) Код ресурса,
	- 3) Полный код ресурса,
	- 4) Комментарий
	- 5) Родительский ресурс,
	- 6) Класс ресурса,
	- 7) Тип ресурса,
	- 8) Валюта,
	- 9) Единица измерения ресурса.

10) Индивидуальные атрибуты ресурса.

- Создание ресурса
- Редактирование ресурса
- Копирование\дублирование\вырезание\вставка\удаление ресурса
- Вырезание\дублирование\удаление\вставка ветки с ресурсами
- Преобразование иерархического списка ресурсов в плоский список
- Доступ к модулям, связанным с ресурсом
- Работа с вложенными документами, относящимися к ресурсу (просмотр, добавление, удаление).

### **3.29 Модуль «Классы ресурсов»**

<span id="page-23-0"></span>Модуль обеспечивает выполнение функций управления иерархическим справочником классов номенклатуры трудовых, материальных ресурсов и услуг. Класс номенклатуры объединяет в группы ресурсы в одинаковом исполнении, с едиными стандартами и ТУ, выполненными по общим проектам или трудовые ресурсы, выполняющие сходные функции.

- Просмотр иерархического списка классов ресурсов;
- Поиск по списку классов ресурсов, а также сортировку списка по заданным параметрам;
- Просмотр и изменение детальной информации о классе ресурса, включая:
	- 1) Наименование класса ресурсов,
	- 2) Код класса ресурсов,
	- 3) Полный код класса ресурсов,
	- 4) Код родительского класса ресурсов,
	- 5) Комментарий.
	- 6) Структура атрибутов ресурса.
- Создание класса ресурсов
- Редактирование класса ресурсов
- Копирование\дублирование\вырезание\удаление\вставка класса ресурсов
- Копирование\дублирование\вырезание\удаление\вставка ветки классов ресурсов
- Преобразование иерархического списка класса ресурсов в плоский
- Обновление наследуемых свойств (от родительских классов к дочерним)
- Работа с вложенными документами, относящимися к объекту контроля (просмотр, добавление, удаление).

#### **3.30 Подсистема «Журнал заданий».**

<span id="page-24-0"></span>Подсистема «Журнал заданий» обеспечивает функциональную возможность управления доступными авторизовавшемуся пользователю рабочими заданиями на выполнение ТОиР или аудит бизнес-процессов. В подсистеме реализованы следующие функции:

- Возможность ручного создания задания, непосредственно в Журнале заданий
- Размещение рабочих заданий созданных из типовых заданий вручную или автоматически на основании правил ППР
- Размещение заданий созданных на основании типовых нарушений или вручную в Журнале нарушений
- Возможность выбора и корректировки отдельного задания из общего журнала. С заданием связан «Маршрут», нумерованный список Заказов. Каждый из заказов – это ссылка на конкретный объект контроля и техкарту с операциями. Выбрав заказ, пользователь получает доступ к списку операций этого заказа, а выбрав операцию, к списку трудовых и материальных ресурсов, необходимых для выполнения выбранной операции.
- Возможность визуализации заданий, выбранных по совокупности заданных критериев. Например, по текущему значению статуса, группе исполнителей или конкретному исполнителю, подразделению, ответственному за эксплуатацию объектов задания, способу выполнения работ и т.д.
- Возможность управления статусом выбранного задания
- Возможность выбора места ввода результатов выполнения задания (Мобильное устройство – ввод результатов возможен только на мобильном устройстве исполнителя задания; Мастер-система – ввод результатов возможен только с использованием клиентского компьютера; Мобильное устройство или мастерсистема- ввод результатов возможен как с клиентского компьютера, так и с использованием мобильного устройства).
- Реализация рабочего места исполнителя заданий в Мастер-системе. Организация выполнения заказов выбранных заданий, с вводом результатов выполнения операций, фиксацией использования трудовых и материальных ресурсов, регистрацией нарушений, включая их фото, видео и аудио представления
- Возможность дополнения каждого задания или любого заказа маршрута документами (текстами, схемами, фотографиями…). Для того, чтобы ассоциировать документ с заданием или его заказом, документ должен быть размещен в

Технической библиотеке МСУ ТОиР. Документы из библиотеки, связанные с заданием будут транслироваться на мобильные устройства исполнителей в момент отправки заданий на эти мобильные устройства.

- Возможность привязки к каждому заданию географической карты. Если для объекта контроля заданы его координаты (широта и долгота), то на карте отображаются: объект контроля, плановое и фактическое время выполнения работ на указанном объекте, имя исполнителя или рабочей группы исполнителей задания, трек перемещения исполнителя задания. Трек представляется последовательностью точек. При наведении курсора на точку трека визуализируется время, в которое исполнитель находился в данной точке.
- Проверка результата выполнения заданий на соответствие или несоответствие нормативу. Для просмотра выявленных несоответствий, выявленных в ходе выполнения заданий, каждое задание имеет возможность переключения на Журнал нарушений. При этом отображаются только те несоответствия, которые были зарегистрированы при выполнении выбранного задания.
- Возможность объединения заданий в мероприятия. Каждое мероприятие это именованная сущность с заданным временным интервалом и полями позволяющими выполнить подбор заданий в автоматическом режиме (например, по периоду выполнения задания, подразделению владельцу оборудования, объекту контроля, являющемуся основным оборудованием….). Мероприятие – сущность для объединения работ в рамках крупной ремонтной кампании, например, остановочного ремонта крупной производственной линии. Мероприятие позволяет автоматически сдвигать плановые даты заданий и заказов, если меняются сроки мероприятия. В рамках мероприятия может планироваться потребность в ресурсах, включая финансовую.

#### **3.31 Подсистема «Потребность в ресурсах»**

<span id="page-25-0"></span>Подсистема «Потребность в ресурсах» обеспечивает функциональную возможность планирования общей потребности в трудовых и материальных ресурсах для выбранного мероприятия, его заданий и заказов заданий, а так же регистрировать поступление ресурсов и вести учет их фактической стоимости.

В подсистеме реализованы следующие функции:

• Возможность выбора мероприятия, задания мероприятия или заказа задания для выполнения операций с ресурсами, необходимыми для выполнения работ выбранной сущности

- Получение справки по общему количеству уникальных номенклатурных позиций для выбранной работы. Например, при выборе Мероприятия с названием «Капитальный ремонт паровой турбины» с заданиями по ремонту корпуса, подшипника, замене лопаток и конденсатора, можно получить справку об общей потребности в электродах, смазочных жидкостях, турбинных лопатках, персонале соответствующей квалификации, времени использования транспортных и грузоподъемных машин.
- Возможность ввода плановой цены на каждую уникальную номенклатурную позицию ресурса для выбранной работы и присвоение введенного значения плановой цены всем одноименным ресурсам операций заказов выбранной работы. Например, вводим на уровне задания цену электрода и автоматически переносим эту плановую цену на все ресурсы всех операций, всех заказов, в которых используется такой электрод. Возможность расчета плановой стоимости всей работы
- Возможность указать дату ожидаемой поставки ресурсов
- Возможность для выбранной работы (мероприятия/задания/заказа) зарегистрировать полученное к использованию количество и фактическую цену ресурсов.
- Возможность автоматически распределить полученную партию ресурсов по операциям заказов
- Возможность вручную перераспределить полученные ресурсы между заданиями и заказами
- Возможность рассчитать плановую и фактическую стоимость для выбранной работы (мероприятия/задания/заказа)
- Возможность проконтролировать плановую и текущую фактическую потребность в ресурсах, а так же, полученное количество ресурсов в разрезе поставленных партий.

#### **3.32 Подсистема «Журнал нарушений»**

<span id="page-26-0"></span>Подсистема «Журнал заданий» обеспечивает функциональную возможность управления доступными авторизовавшемуся пользователю нарушениями. В подсистеме реализованы следующие функции:

• Регистрация, анализ и выдача поручений на устранение нарушений, выявленных в ходе выполнения операций в заказах заданий, если результаты выполнения однозначно идентифицируются в операциях, как «Нарушение». Результат выполнения операции может быть зарегистрирован как при работе исполнителя по выполнению задания с использованием мобильного устройства (МУ), так и регистрацией результата выполнения задания его исполнителем непосредственно в мастер-системе (МС). Вместе с результатом, указывающим на нарушение, могут быть прикреплены комментарии и медиа файлы (фото, видео, аудио), сделанные исполнителем для фиксации нарушения или в процессе его устранения.

- Регистрация, анализ и выдача поручений на устранение нарушений, являющимися несоответствиями нормативу, зарегистрированных исполнителем задания и связанных с одним из объектов контроля задания или любым подконтрольным объектом исполнителя и не включенным в выполняемые задания.
- Регистрация, анализ и выдача поручений на устранение нарушений, выявленных как результаты измерений и испытаний
- Регистрация, анализ и выдача поручений на устранение нарушений, зарегистрированных непосредственно в журнале нарушений уполномоченным лицом. Например, нарушений выявленных в ходе экспертизы промышленной безопасности
- Возможность отнесения нарушения к определенной классификационной группе (Дефект, Отказ, Авария и т.д.).
- Управление жизненным циклом нарушения:
	- 1) Регистрация формирование первичной записи в Журнале нарушений
	- 2) Подтверждение факта наличия нарушения, первичная классификация и определение необходимости и срочности выполнения воздействий
	- 3) Определение воздействий, назначение ответственных и сроков, создание, при необходимости внеплановых заданий по устранению нарушения.
	- 4) Устранение нарушения и установка отметки об устранении. При этом для устранения нарушения может потребоваться выполнение нескольких работ, выполняемых независимыми исполнителями, исполнители могут меняться или передавать полномочия подчиненным.
	- 5) Подтверждение факта выполнения всех запланированных работ, разработка рекомендаций
	- 6) Закрытие нарушения прекращение работы по устранению и контролю.
- Возможность рассылки уведомлений всем участникам работ по этапам жизненного цикла нарушения:
	- 1) Уведомление ответственному лицу о необходимости принятия решения по устранению, исполнителям и срокам
	- 2) Уведомления исполнителям с указаниями по устранению
	- 3) Уведомление ответственному об устранении нарушения
	- 4) Уведомление исполнителям о том, что работы выполнены /не выполнены и нарушение устранено/не устранено.

# **3.33 Подсистема «Уведомления»**

<span id="page-28-0"></span>Подсистема «Уведомления» обеспечивает функциональную возможность оперативного информирования пользователей информационной системы о необходимости принятия решений связанных с зарегистрированными событиями.

В подсистеме реализованы следующие функции:

- Возможность вывода сообщений о необходимости принятия решения или смены статуса заданий
- Возможность вывода сообщений о зарегистрированных нарушениях, необходимости назначения ответственных за их устранение и подготовки поручений, необходимости выполнения поручений, завершении выполнения поручений и завершении работы по устранению нарушений
- Возможность перехода от уведомления на актуальную экранную форму
- Рассылки уведомлений на адреса электронной почты пользователей
- Возможность отображения уведомлений на «Домашней» странице и пиктограммы о новых уведомлениях на прочих экранах информационной системы.

# **3.34 Подсистема «Избранное»**

<span id="page-28-1"></span>Подсистема «Избранное» обеспечивает функциональную возможность пользовательской настройки быстрого вызова экранных форм и подготовки отчетов

В подсистеме реализованы следующие функции:

- Возможность выбора экранных форм и отчетов, к которым требуется оперативный доступ и настройка фильтров и параметров отчетов «по умолчанию».
- Возможность размещения «Горячих кнопок» с вызовом форм и отчетов «Избранного» из «Домашней страницы» информационной системы

### **3.35 Подсистема «Календарь заданий»**

<span id="page-28-2"></span>Подсистема «Календарь заданий» обеспечивает функциональную возможность оперативного просмотра графика заданий.

В подсистеме реализованы следующие функции:

- Возможность выбора диапазона дат для графика выполнения заданий
- Возможность представления на «Домашней странице» наименования заданий, которые запланированы, выполняются или завершены в выбранном диапазоне дат
- Возможность представления текущего статуса задания в виде принятой в информационной системе цветовой гамме

• Возможность переключения на форму Журнала заданий с заданием, выбранным в календаре.

# **3.36 Подсистема «Справка и техподдержка»**

<span id="page-29-0"></span>Подсистема «Справка и техподдержка» обеспечивает функциональную возможность получения справочной информации по работе с информационной системой, а также позволяет связаться со службой технической поддержки для устранения возникших проблем.

# **3.37 Подсистема «Отчеты»**

<span id="page-29-1"></span>Подсистема «Отчеты» обеспечивает функциональную возможность получения аналитической информации по основным бизнес-процессам путем генерации отчетных форм. В подсистеме реализован следующий набор отчетов:

- «Дефектная ведомость» список нарушений, выявленных комиссией в ходе предремонтных, после ремонтных мероприятий или в ходе выполнения экспертизы промышленной безопасности,
- «Ведомость объемов работ» документ показывающий, в разрезе мероприятий, заданий и заказов список работ, потребность и использование трудовых и материальных ресурсов, плановые и фактические затраты на ФОТ, МТР, эксплуатацию машин и механизмов, накладные расходы, сметную прибыль, НДС, а также процент выполнения работ,
- «План-график» документ, демонстрирующий плановое и фактическое время и длительность выполнения мероприятий, заданий и заказов,
- «Эффективность ТОиР» документ, демонстрирующий изменение количества нарушений, плановых и внеплановых затрат на ТОиР за выбранный период по указанным объектам.

# **3.38 Подсистема «Администрирование»**

<span id="page-29-2"></span>Подсистема «Администрирование» обеспечивает возможность управления служебными функциями системы. В подсистеме реализованы следующие функции:

- Выполнение стартовых настроек системы для ее конфигурирования в соответствии с организационной структурой заказчика,
- Определение ролей персонала и набора ограничений по работе с элементами пользовательского интерфейса,
- Настройка уведомлений,
- Архивирование данных,
- Логирование действий, и регистрация ошибок пользователя,
- Регистрация системных сбоев.

# **3.39 Подсистема «Интеграция»**

<span id="page-30-0"></span>Подсистема «Интеграция» обеспечивает функциональную возможность настройки обмена данных с мобильными устройствами и внешними информационными системами.

# **3.40 Подсистема «Мобильное приложение»**

<span id="page-30-1"></span>Подсистема «Мобильное приложение» обеспечивает функциональную возможность выполнения заданий и регистрации нарушений с использованием мобильных устройствпланшетов и смартфонов.

В подсистеме реализованы следующие функции:

- Возможность получения сведений об авторизовавшемся исполнителе заданий
- Возможность получения из мастер-системы иерархического списка объектов контроля находящихся в ведении авторизовавшегося пользователя
- Возможность получения списка заданий в статусе «Новое» и «Выполняется»
- Возможность получения документов, связанных с заданиями
- Возможность представления процесса загрузки данных на мобильное устройство
- Возможность демонстрации маршрута на географической карте к объектам выполнения заданий
- Возможность идентификации оборудования и связанных с ним заданий, с использованием, установленных на оборудовании NFC-меток
- Возможность регистрации выполненных операций и использованных ресурсов в заказах заданий
- Возможность регистрации нарушений, выявленных в ходе выполнения заданий
- Возможность регистрации нарушений, выявленных без выполнения заданий
- Возможность выполнения видео, фото и аудио регистрации нарушений и выполненных операций
- Возможность идентификации количества зарегистрированных нарушений, невыполненных операций и сканированных NFC-меток
- Возможность завершения выполнения заданий и передача сведений о результатах их выполнения, а также зарегистрированных нарушениях в мастер-систему
- Возможность регистрации трека исполнителя задания и передача точек трека в мастер-систему, для представления руководителю работ
- Возможность получения по запросу истории нарушений и истории выполнения заданий для выбранного объекта контроля
- Возможность регистрации новой NFC-метки установленной на оборудовании и передача ее кода в мастер-систему.